# **CentralControl CC51**

### **es Instrucciones para la puesta en servicio**

### **Controlador domótico**

Información importante para:

• instaladores / • electricistas / • usuarios

Rogamos hacerlas llegar a quien corresponda!

El usuario debe guardar y conservar estas instrucciones.

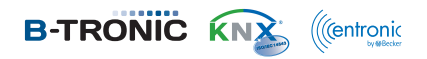

4035 630 061 0a 21/07/2017

Becker-Antriebe GmbH Friedrich-Ebert-Straße 2-4 35764 Sinn/Germany www.becker-antriebe.com

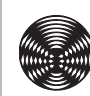

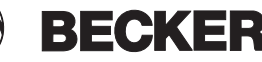

## Índice

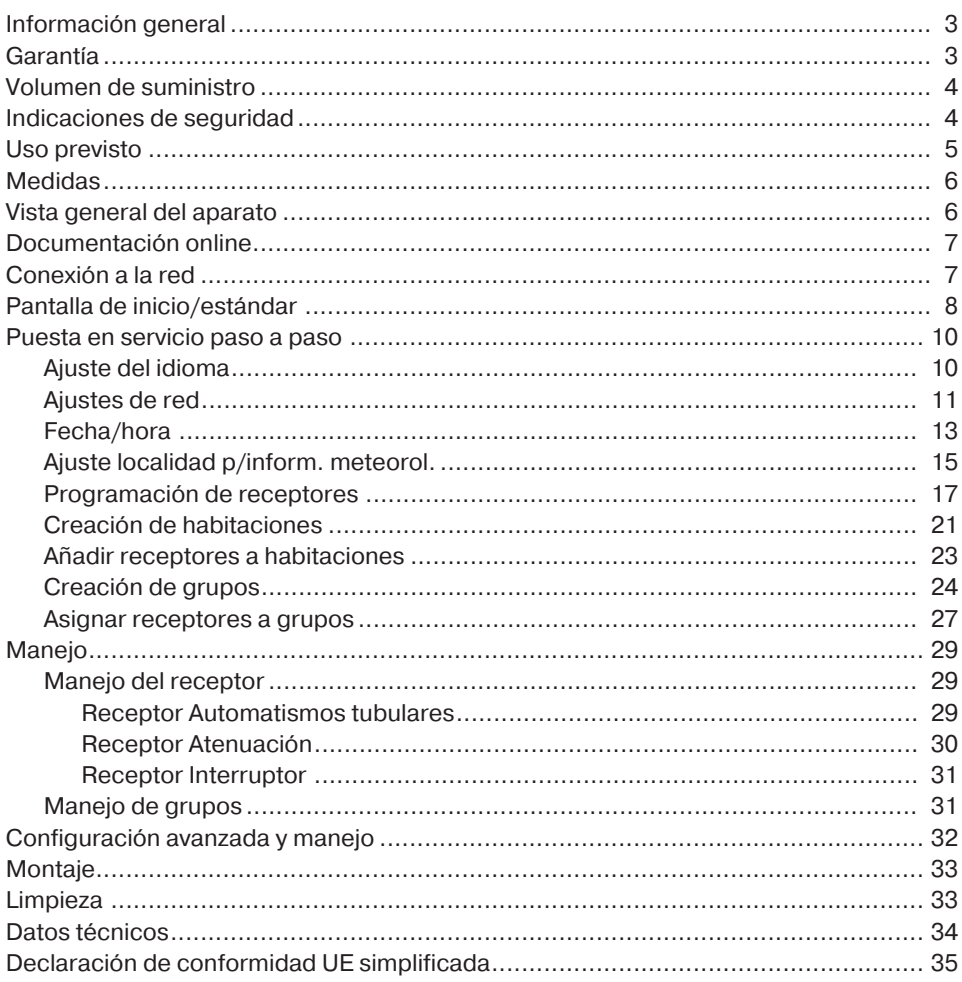

### **Información general**

Con el B-Tronic CentralControl puede controlar automatismos y controles dotados con radio KNX bidireccional y gama de controles Centronic I y II.

En este aparato se emplea un software libre/de código abierto. Los textos fuente se pueden descargar de <http://www.b-tronic.net/source/>. A petición del cliente, Becker-Antriebe también puede poner a disposición los textos fuente en CD-ROM a precio de coste. Para ello, póngase en contacto con [source@b-tronic.net.](mailto:source@b-tronic.net)

Debido al desarrollo continuo del software puede haber desviaciones en las ilustraciones respecto de su aparato.

No obstante, esto no afecta en absoluto a la manera de proceder descrita.

Observe las presentes instrucciones de montaje y de servicio durante la instalación y el ajuste del aparato.

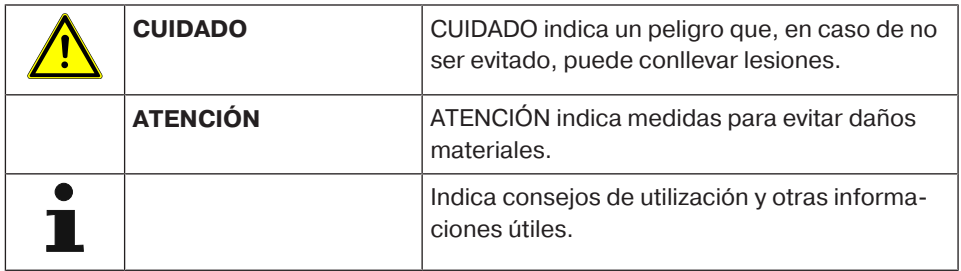

#### **Explicación de los pictogramas**

### **Garantía**

Las modificaciones estructurales o instalaciones inadecuadas realizadas en contra de lo dispuesto en las presentes instrucciones y de cualesquiera otras indicaciones nuestras pueden causar lesiones graves, poniendo en riesgo la integridad física y la salud del usuario (p. ej., por aplastamientos), por lo que toda modificación estructural deberá efectuarse únicamente previa consulta y con nuestro consentimiento, debiéndose observar escrupulosamente todas las indicaciones que realicemos, en especial las incluidas en estas instrucciones de montaje y de servicio.

Queda prohibida la utilización de los productos para otro fin que no sea el previsto. El fabricante del producto final y el instalador deberán asegurarse de que el empleo de nuestros productos tenga lugar de acuerdo con todas las obligaciones legales y administrativas pertinentes en relación con la fabricación del producto final, la instalación y el asesoramiento al cliente, y en particular con la normativa vigente actual en materia de compatibilidad electromagnética.

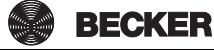

### **Volumen de suministro**

- Controlador domótico B-Tronic CentralControl
- Stick USB WLAN
- Stick USB de memoria flash
- Stick USB Centronic
- Stick USB B-Tronic/KNX (opcional)
- Adaptador de red
- Material de fijación para el montaje mural
- Documentación para la puesta en servicio

### **Indicaciones de seguridad**

#### **Indicaciones generales**

- ¡Conserve estas Instrucciones!
- Empleo únicamente en locales secos.
- Mantenga a las personas alejadas de la zona de desplazamiento de las instalaciones.
- Mantenga a los niños alejados de los elementos de mando.
- Observe las disposiciones específicas de su país.
- No coloque ningún objeto sobre el controlador.
- Limpie el controlador con un paño suave, seco y que no desprenda pelusas, sin utilizar productos de limpieza químicos.

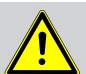

#### **Cuidado**

- **Si la instalación se controla por medio de uno o varios emisores, la zona de desplazamiento de la instalación deberá permanecer visible durante el servicio.**
- **Mantenga el material de embalaje, p. ej., plásticos, fuera del alcance de los niños. En caso de un uso indebido puede haber peligro de asfixia.**
- **Desconecte el controlador domótico de inmediato si el adaptador de red y los respectivos enchufes se han quemado o averiado. Sustituya un adaptador de red averiado por otro original. En ningún caso intente reparar un adaptador de red averiado.**

• **Desconecte el controlador domótico de inmediato si su carcasa presenta algún desperfecto o si ha penetrado algún líquido en ella.**

#### **Atención**

- **No deje caer ningún objeto sobre el controlador.**
- **Proteja la pantalla, si se dispone de esta, y evite que se raye con objetos duros (p. ej., anillos, uñas, reloj de pulsera).**
- **Antes de conectar el controlador domótico al adaptador de red, espere a que se haya adaptado a la temperatura ambiente. Si las diferencias de temperatura y de humedad son muy grandes, en el interior del controlador domótico puede condensarse agua y provocar un cortocircuito.**

### **Uso previsto**

El B-Tronic CentralControl debe emplearse exclusivamente para la activación de automatismos y controles adecuados con sistema de radio KNX bidireccional y gama de controles Centronic I y II. Con este controlador domótico puede activar un grupo o varios grupos de aparatos.

- Tenga en cuenta que está prohibido utilizar equipos radioeléctricos en lugares especialmente sensibles a las interferencias radioeléctricas, como hospitales y aeropuertos.
- El uso del mando a distancia solo está permitido en el caso de aparatos e instalaciones donde un fallo de transmisión en el emisor o en el receptor no suponga peligro alguno para personas, animales u objetos, a no ser que dicho riesgo quede cubierto por otros dispositivos de seguridad.
- El usuario no está protegido frente a los fallos provocados por otras instalaciones de transmisión a distancia y equipos terminales (como, p. ej., por equipos radioeléctricos que funcionen reglamentariamente en la misma gama de frecuencias).
- Conecte el receptor de radio sólo con equipos y sistemas autorizados por el fabricante.
- 
- **Asegúrese de que el sistema de mando no se instala ni funciona cerca de superficies metálicas o campos magnéticos.**
- **Los equipos radioeléctricos que emiten por la misma frecuencia pueden producir interferencias en la recepción.**
- **Tenga en cuenta que el alcance de la señal de radio está limitado por el legislador y las edificaciones adyacentes.**

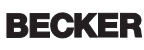

### **Medidas**

Todas las medidas en mm.

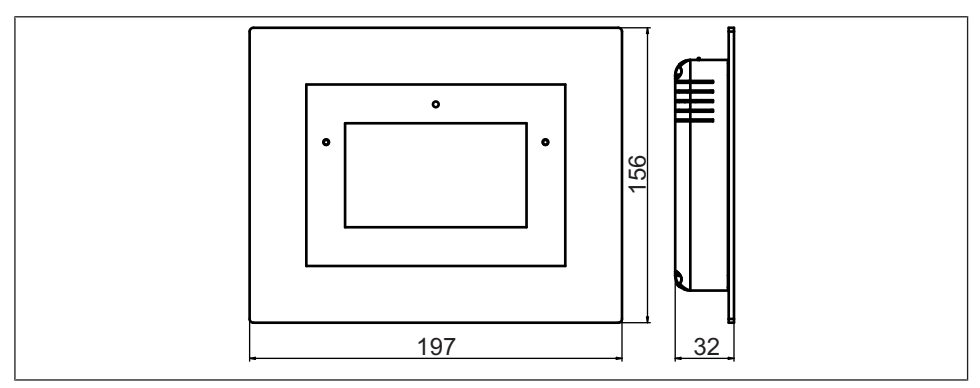

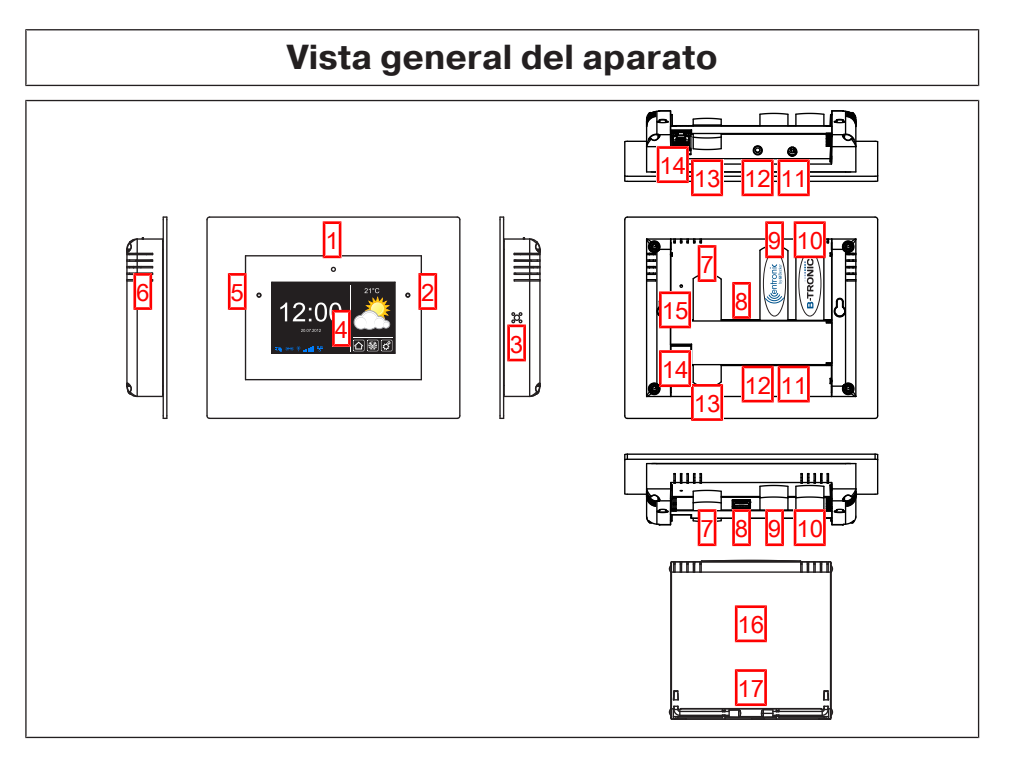

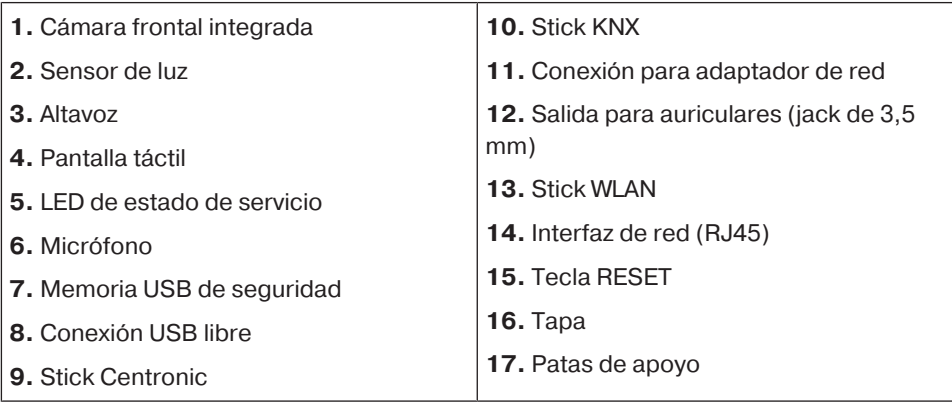

### **Documentación online**

Aparte de las presentes Instrucciones para la puesta en servicio, también ponemos a su disposición una extensa documentación online.

Abra la siguiente página de Internet:

[http://www.becker-antriebe.net/centralcontrol/.](http://www.becker-antriebe.net/centralcontrol/)

### **Conexión a la red**

- 1. Retire la tapa del controlador domótico, si procede.
- 2. Conecte primero el adaptador de la fuente de alimentación con el controlador domótico y enchúfelo a continuación en la toma de corriente.
- 3. Vuelva a colocar la tapa sobre el controlador domótico, si procede.

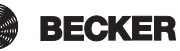

### **Pantalla de inicio/estándar**

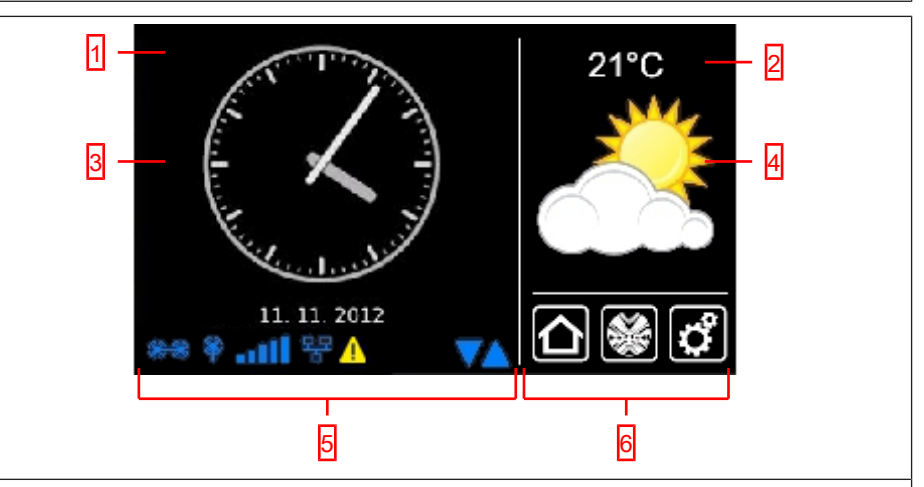

#### **1 Área principal de pantalla**

En el área principal de la pantalla se muestran la hora y la fecha, así como, eventualmente, el pronóstico del tiempo.

#### **2 Área de navegación y de estado**

En el área de navegación y de estado se muestran la situación climática actual, informaciones de estado y los elementos de navegación de los receptores programados.

#### **3 Hora/fecha**

Indicación de la fecha y la hora. La hora se puede mostrar en formato digital o analógico.

#### **4 Clima**

Indicación de la información meteorológica actual para la localidad seleccionada. La indicación de datos meteorológicos requiere una conexión a Internet.

#### **5 Barra de estado del aparato**

En la barra de estado se muestra el estado de diferentes funciones específicas del aparato:

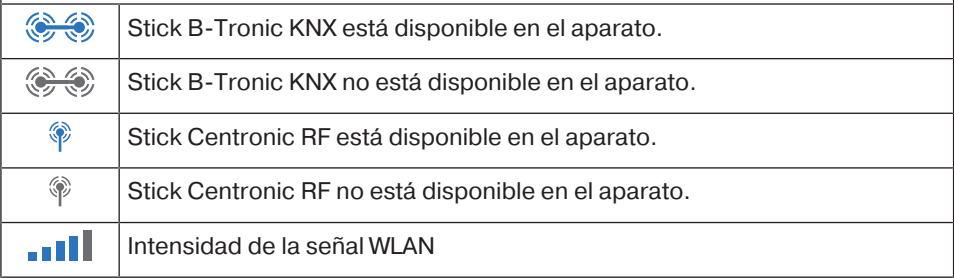

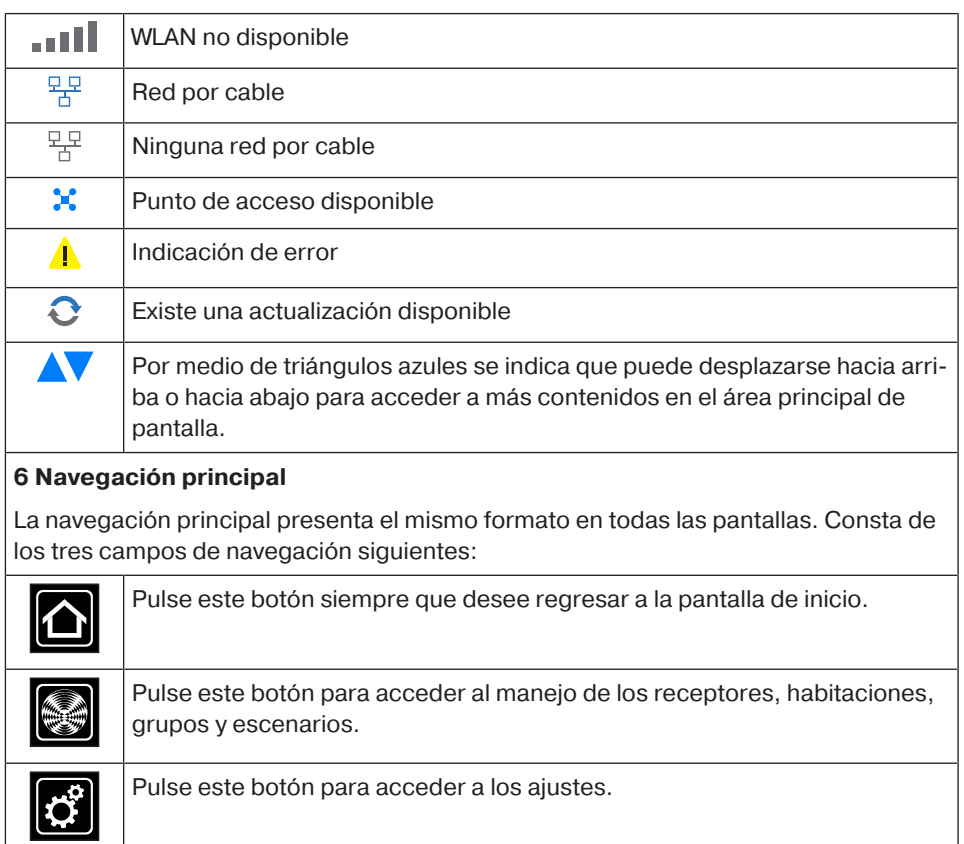

Pulse este botón para acceder a los ajustes.

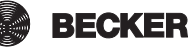

### **Puesta en servicio paso a paso**

- Ajuste del idioma [} 10]
- Ajustes de red [ $\blacktriangleright$  11]
- Fecha/hora [ $\blacktriangleright$  13]
- Ajuste localidad p/inform. meteorol. [} 15]
- Programación de receptores [ $\blacktriangleright$  17]
- Creación de habitaciones [} 21]
- Añadir receptores a habitaciones [} 23]
- Creación de grupos [} 24]
- Asignar receptores a grupos [ $\triangleright$  27]

#### **Ajuste del idioma**

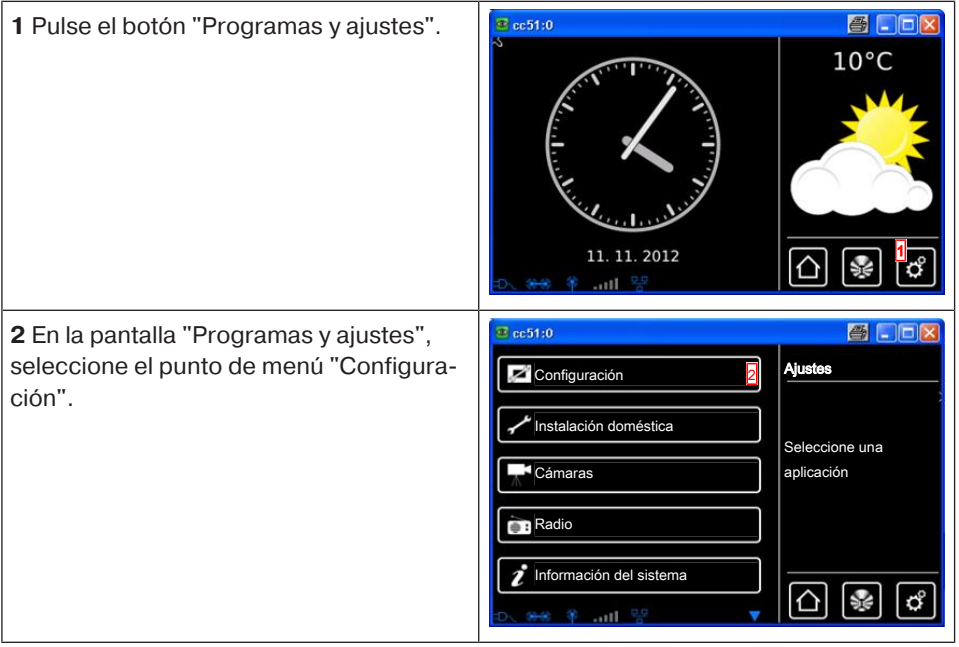

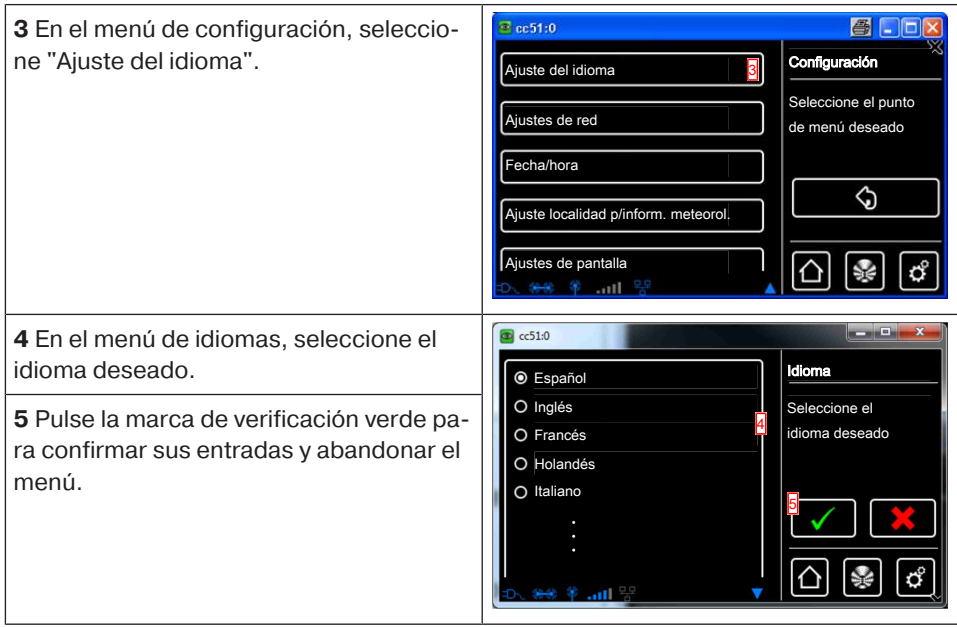

### **Ajustes de red**

Aunque el B-Tronic CentralControl no esté integrado en una red, eso no significa que no se pueda disponer de toda su funcionalidad domótica. No obstante, determinadas funciones adicionales y posibilidades de acceso requieren un acceso a red o a Internet. Para poder disfrutar de esas funciones, asegúrese de que el B-Tronic CentralControl está conectado a su red, que dispone de una conexión a Internet y que la hora está bien ajustada. Tenga en cuenta que estas funciones pueden tener un coste dependiendo de las condiciones de contratación con su proveedor de Internet.

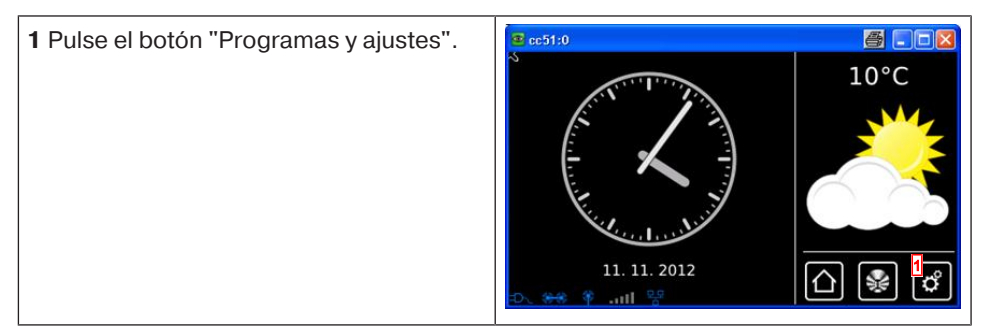

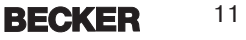

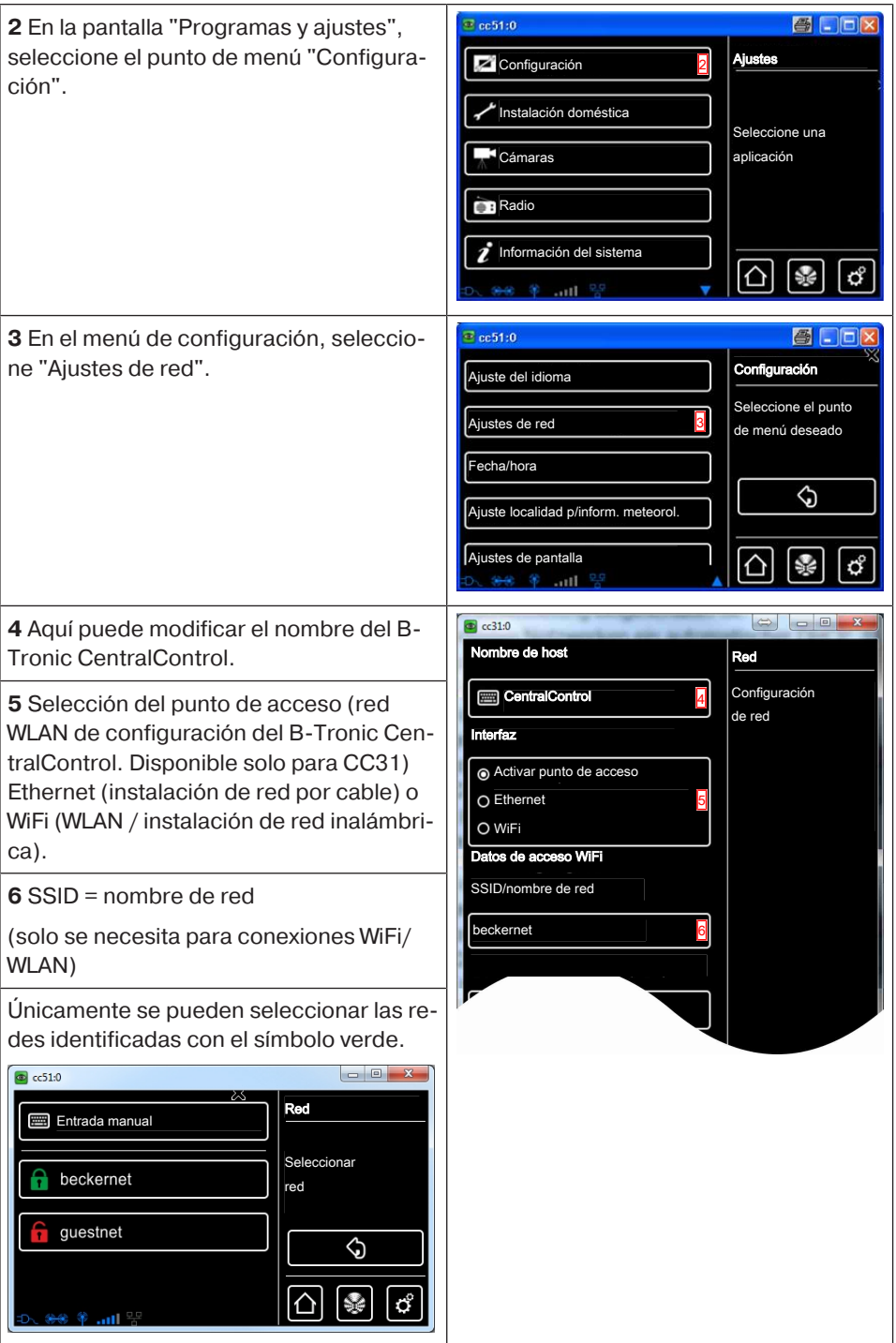

#### **7** Clave = contraseña

(solo se necesita para conexiones WiFi/ WLAN)

Tenga en cuenta que para poder integrar el controlador domótico en una red mediante WiFi/WLAN es necesario que en el router esté activada la codificación WPA2.

En las redes privadas suele estar activada una DHCP automática. Si este no fuera el caso, consulte a su administrador de red las entradas necesarias para los campos **9**, **10, 11** y **12**.

**i** Para que el CentralControl no utilice **una dirección IP diferente después de cada reinicio, se recomienda asignar una dirección IP fija al CentralControl. (Selección en 8 = manual e introducción de la información necesaria para los campos 9, 10, 11 y 12.**

Una vez concluida la configuración es posible ver una parte de los datos en "Información de sistema".

**13** En caso de que no pueda establecer una conexión con su red WLAN utilizando el controlador estándar de WLAN, pruebe el controlador alternativo de WLAN. Disponible solo para CC51.

**14** Pulse la marca de verificación verde para confirmar sus entradas y abandonar el menú.

#### beckernet Clave/contraseña (PSK) **HHH** \*\*\*\*\*\*\*\*\* 7 Configuración de red Automática (DHCP) 8  $\bigcap$  Manual Dirección IP 9  $\Box$  0.0.0.0 Máscara de red ■ 255.255.255.0 10 Pasarela  $\blacksquare$  0.0.0.0 11 Nameserver 12  $\Box$  0.0.0.0 Versión del controlador de WLAN El cambio exige efectuar un reinicio. 14 Estándar 13 Alternativa

### **Fecha/hora**

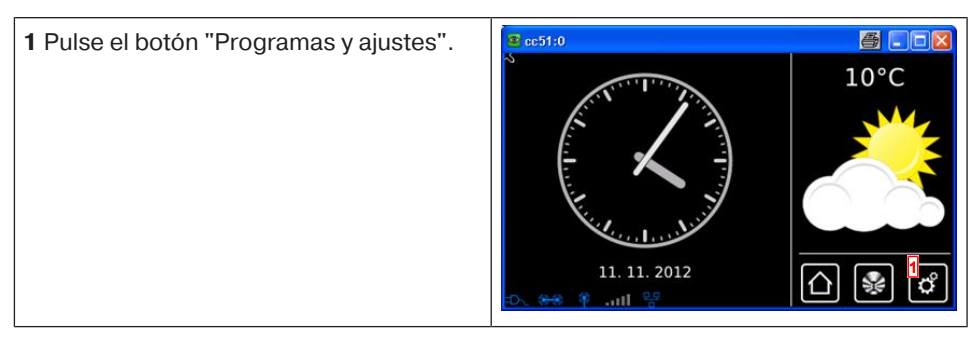

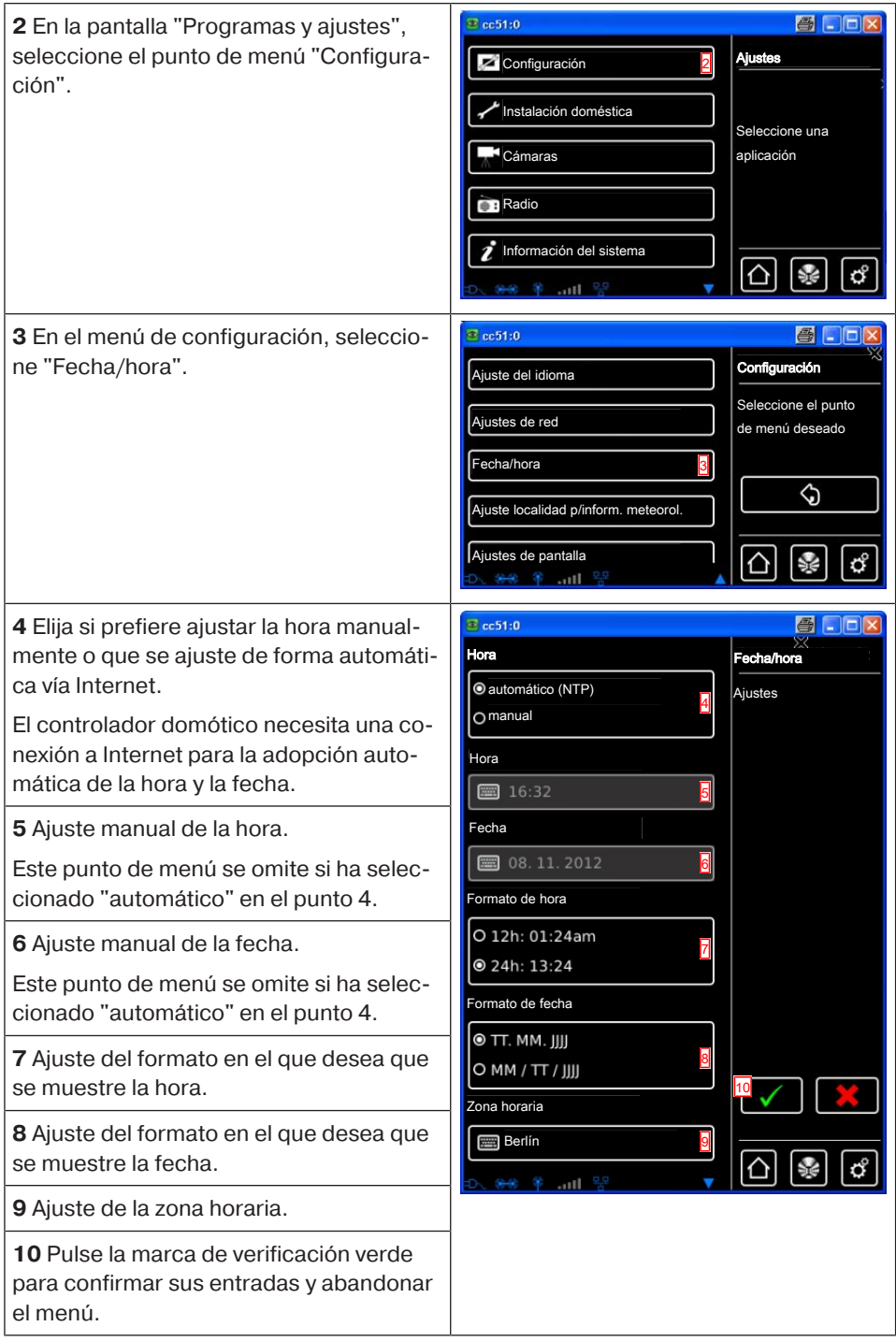

### **Ajuste localidad p/inform. meteorol.**

La indicación de datos meteorológicos requiere una conexión a Internet. Para que su B-Tronic CentralControl pueda mostrar datos meteorológicos correctos, es necesario introducir la localidad para la que desea que se muestren esos datos. Si esa localidad no figura en la lista de selección, seleccione la ciudad más próxima.

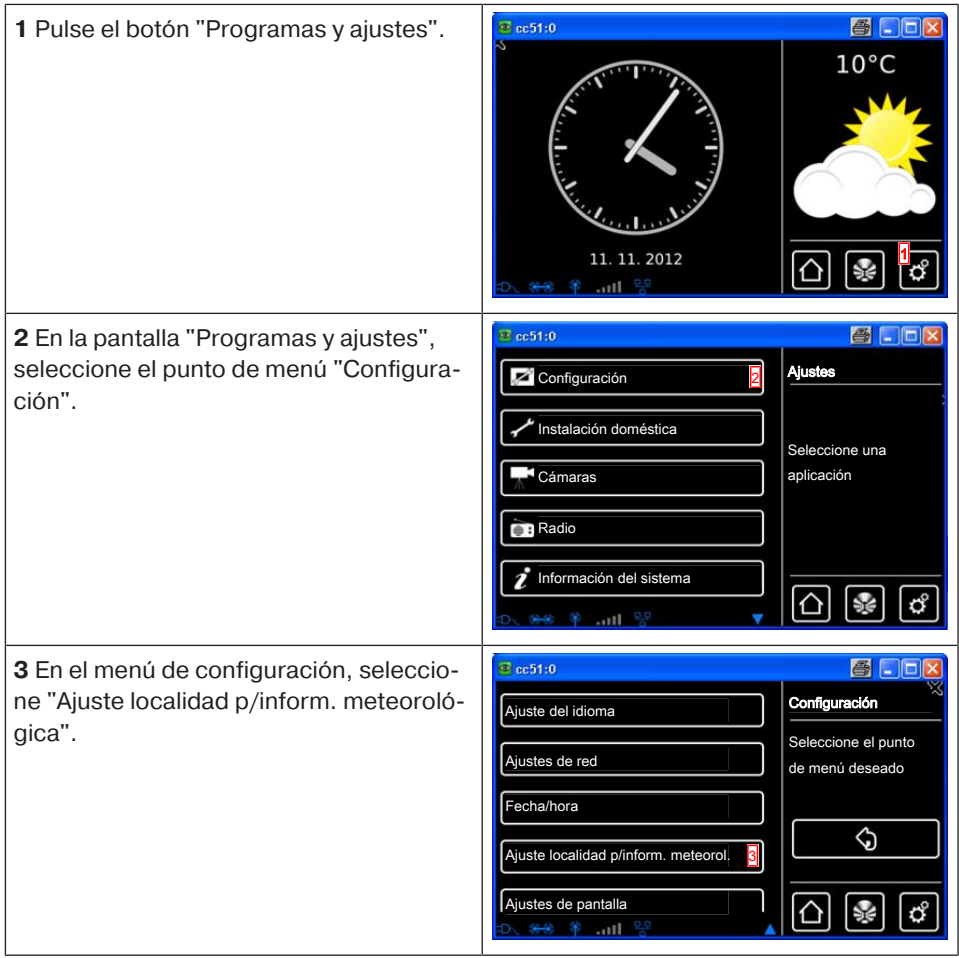

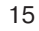

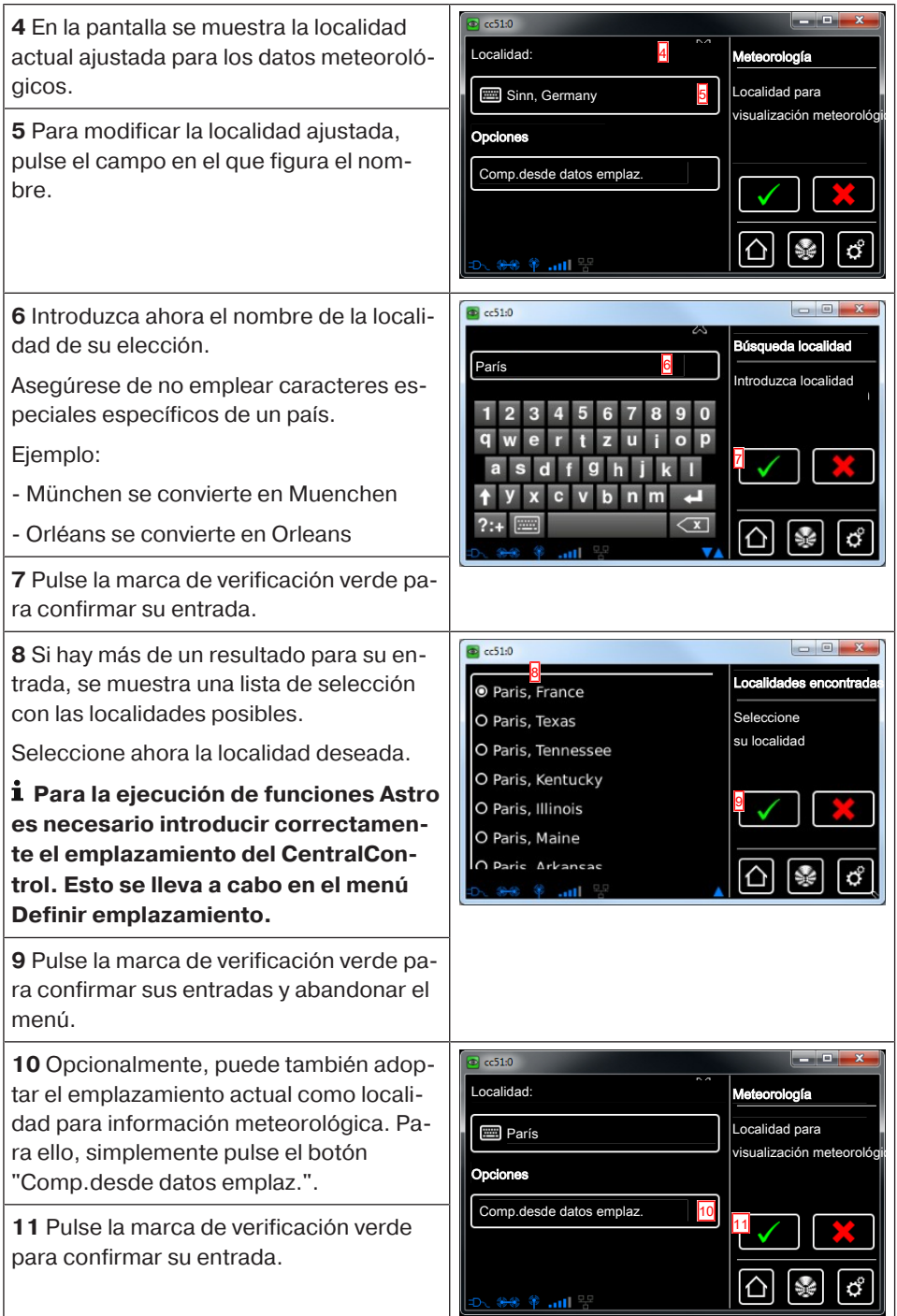

**12** La pantalla salta automáticamente al menú anterior una vez que el controlador domótico ha registrado la localidad para información meteorológica conforme a sus ajustes.

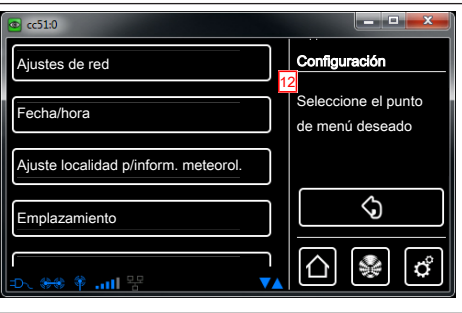

### **Programación de receptores**

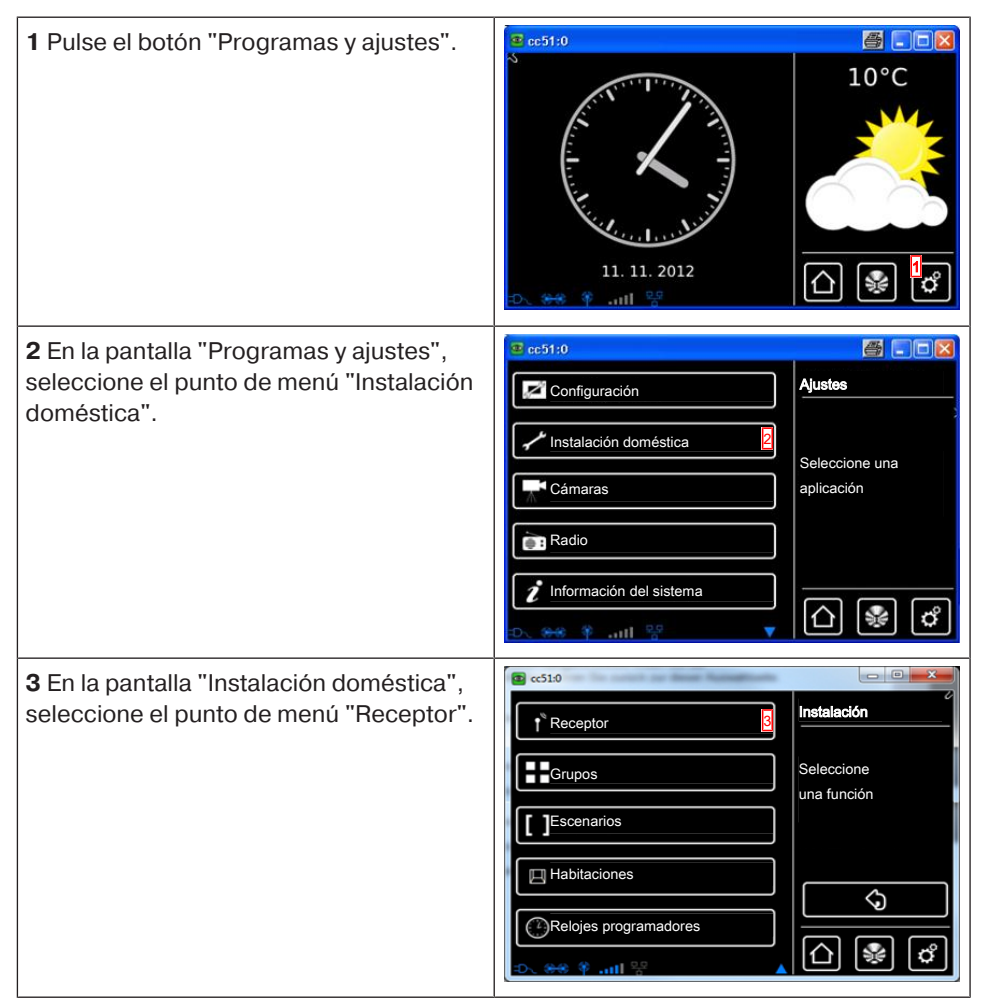

17

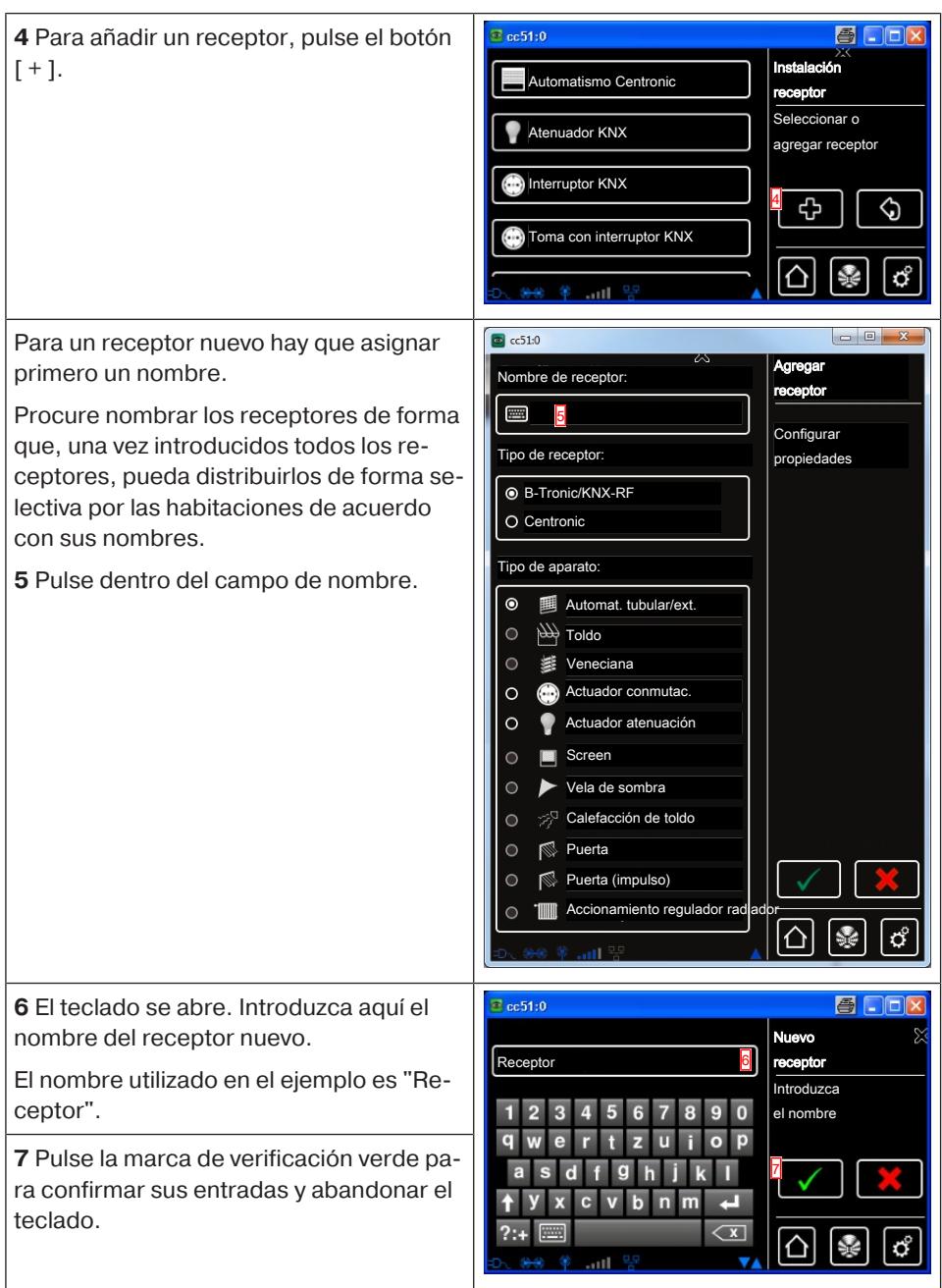

**8** Selección del tipo de receptor.

Hay dos opciones disponibles:

- B-Tronic/KNX (bidireccional - con función de confirmación)

- Centronic (unidireccional - sin función de confirmación)

En función del tipo de receptor seleccionado, únicamente se podrán seleccionar determinados tipos de aparato.

**9** Selección del tipo de aparato.

Hay varias opciones disponibles.

En los tipos de aparato "Puerta" y "Puerta (impulso)" se debe tener en cuenta lo siguiente:

En función del volumen de funciones del automatismo de la puerta que se vaya a programar, debe seleccionarse "Puerta" para controles de puerta con órdenes de SUBIR-STOP-BAJAR definidas y "Puerta (impulso)" para controles de puerta con secuencia de impulsos (SUBIR-STOP-BAJAR-STOP, etc.).

**10** Pulse la marca de verificación verde para confirmar sus entradas y pasar a la siguiente pantalla.

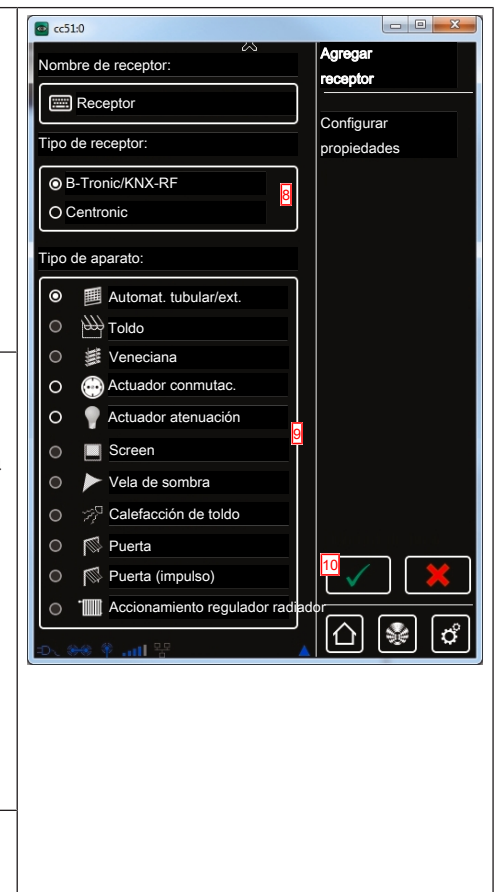

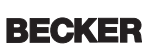

**11** Ahora es necesario ajustar el receptor en modo de programación.

#### **Aparatos B-Tronic/KNX:**

Consulte la manera de proceder con el receptor en las instrucciones de servicio del aparato que se vaya a programar.

#### **Aparatos Centronic:**

Un receptor del tipo Centronic solamente puede ser programado si ha sido ajustado en modo de programación con su emisor maestro. Consulte también en este caso la manera de proceder exacta en las instrucciones de servicio del receptor en cuestión.

**12** Pulse la marca de verificación verde para confirmar sus entradas y pasar a la siguiente pantalla.

**13** Aparte de la información en pantalla de que el proceso de programación ha concluido con éxito, muchos receptores también confirman un proceso de programación correcto. Esto ocurre a menudo mediante "clacs" en el caso de los motores y mediante destellos del LED de estado en el caso de los receptores. En el manual del receptor en cuestión puede consultar si el receptor que desea programar emite una confirmación, y cómo la emite en caso afirmativo.

**14** Pulse la marca de verificación verde para confirmar sus entradas y abandonar el menú.

Ahora puede manejar el automatismo a modo de test con las siguientes teclas.

- **A** Tecla SUBIR
- **B** Tecla STOP

**C** Tecla BAJAR

**15** Con la marca de verificación verde abandona el menú de prueba.

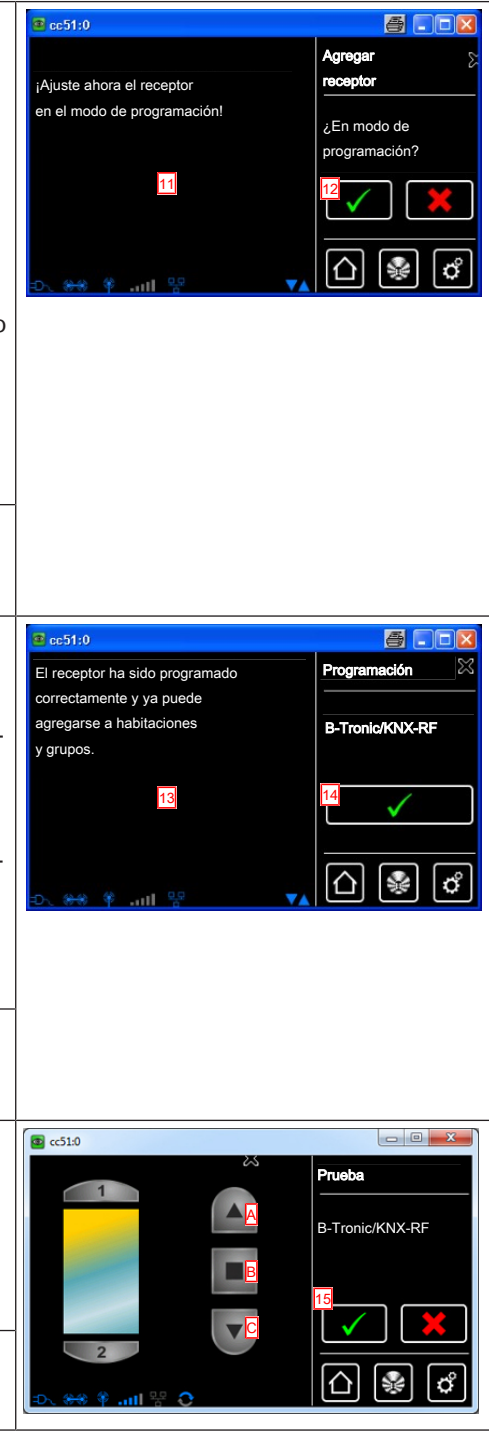

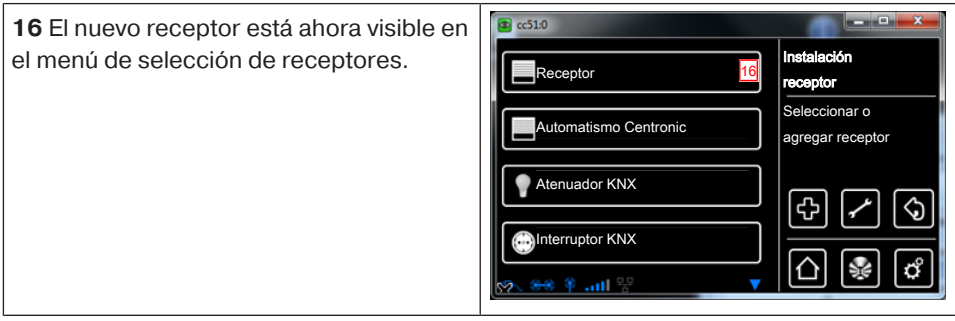

### **Creación de habitaciones**

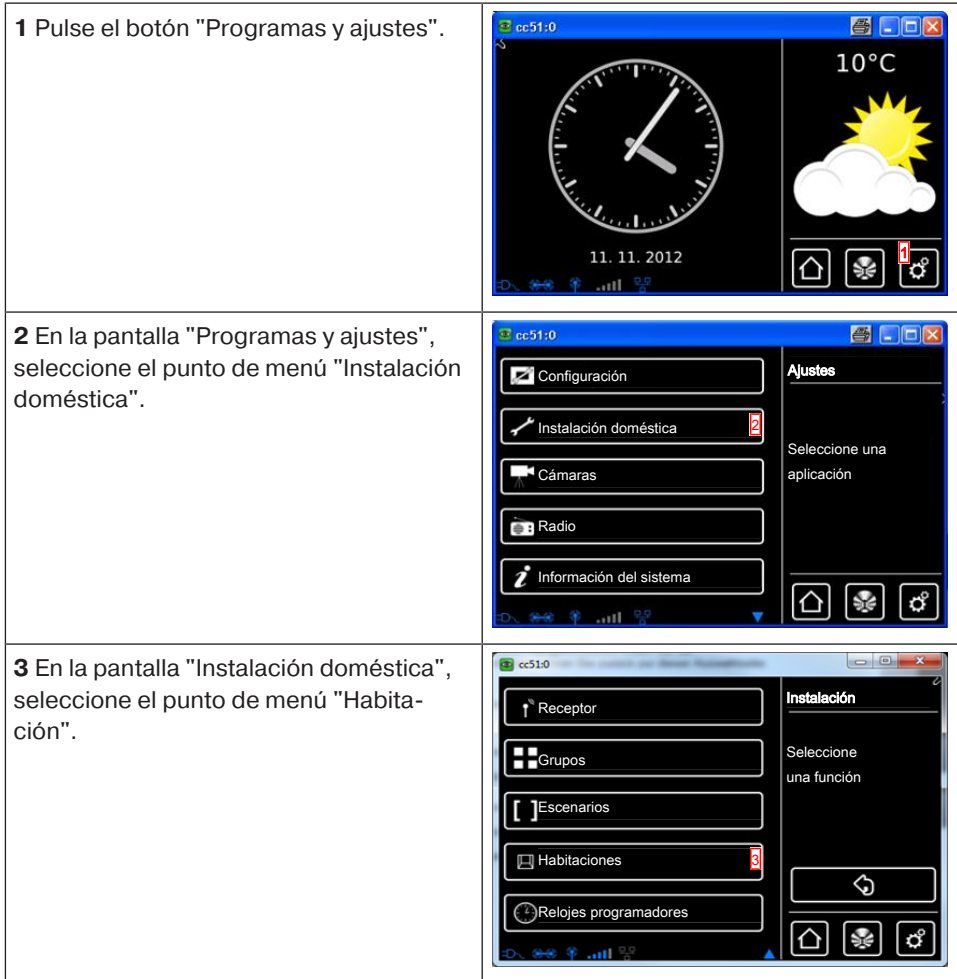

21

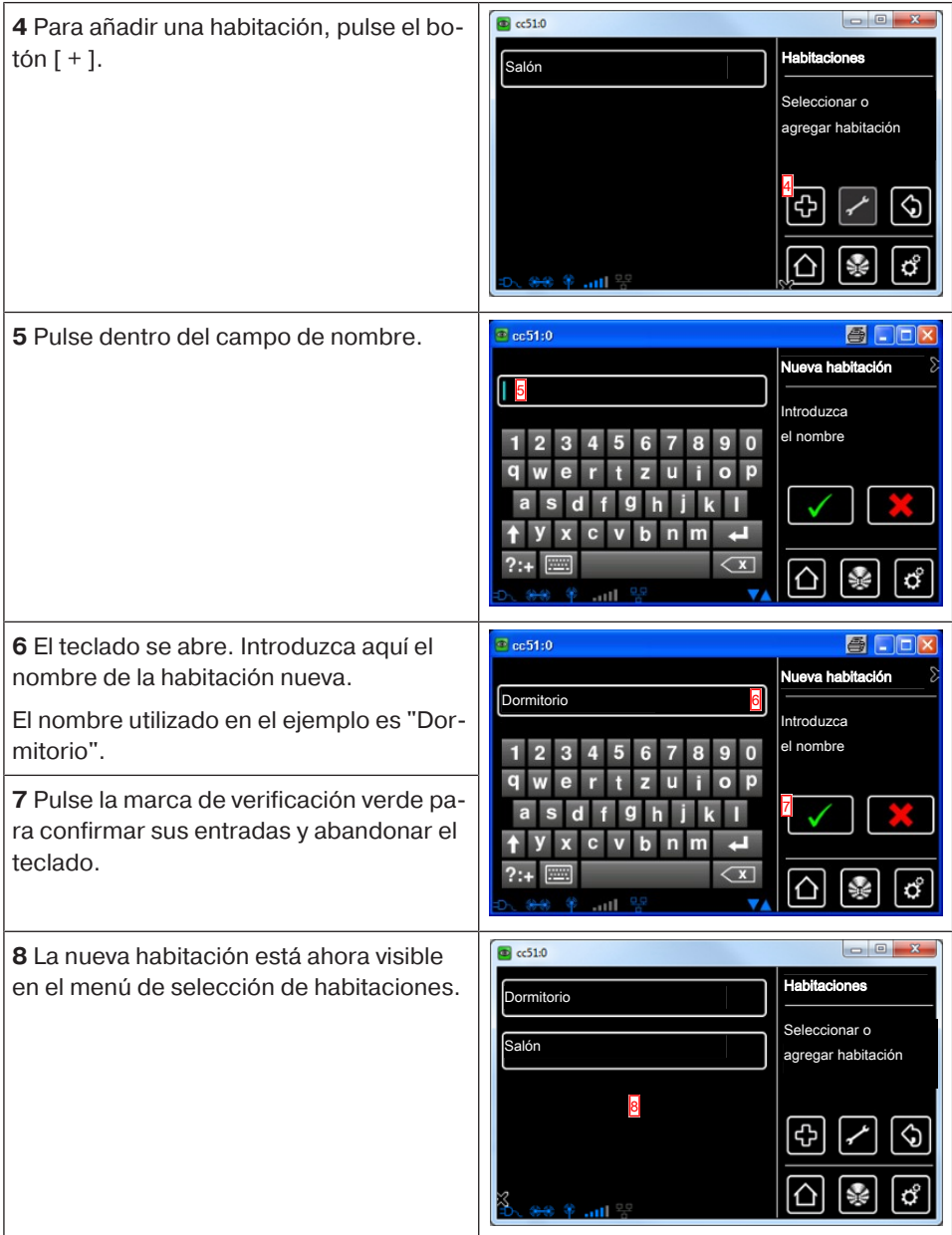

### **Añadir receptores a habitaciones**

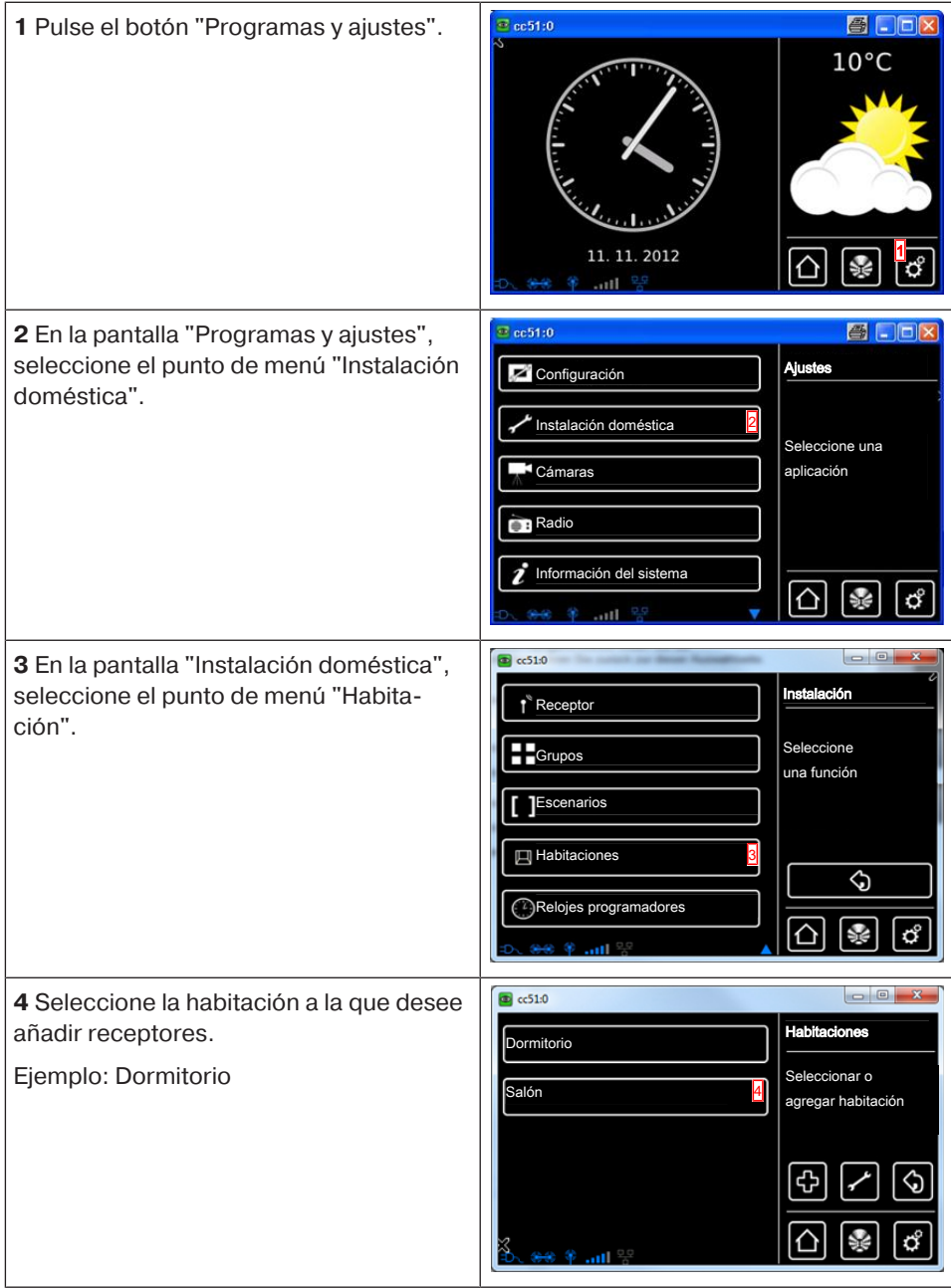

23

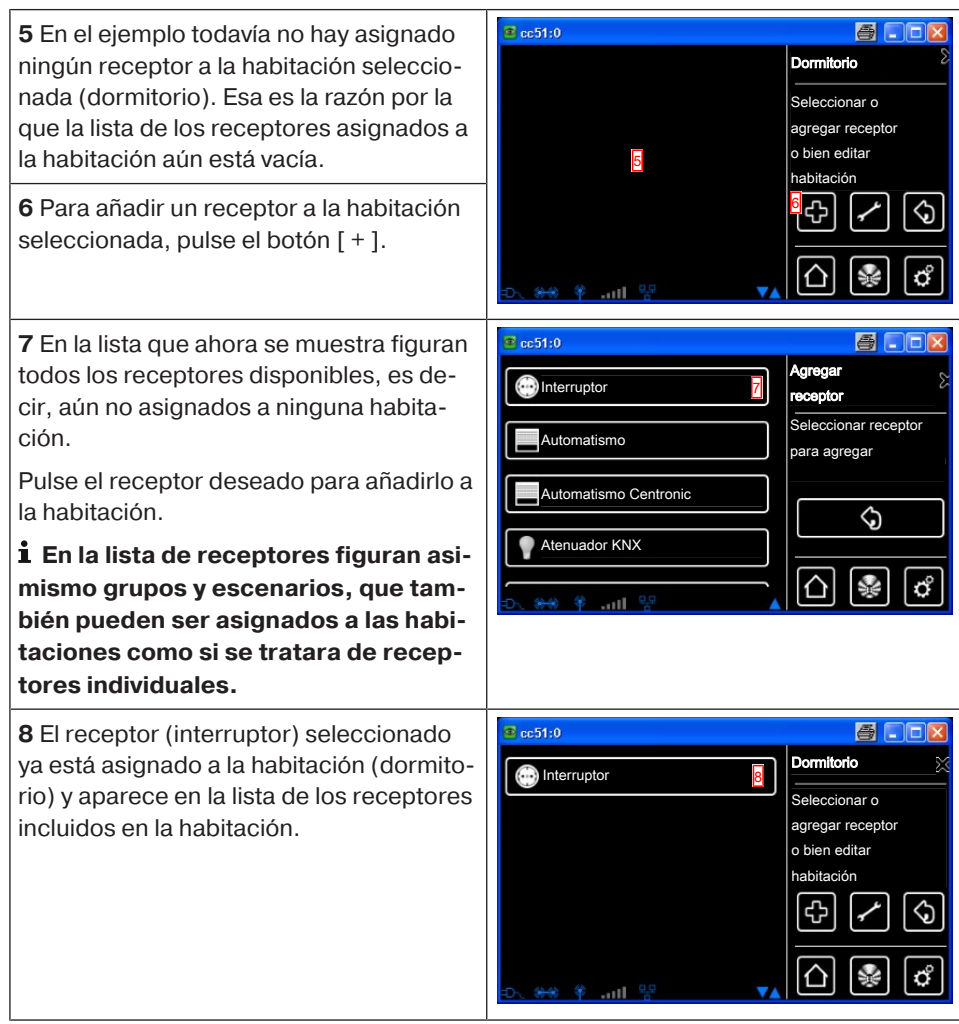

### **Creación de grupos**

Un "grupo" es una serie de receptores agrupados en un canal del emisor. Todos los receptores de un grupo reaccionan conjuntamente a las señales del emisor.

Es importante tener en cuenta que en un grupo únicamente se pueden reunir receptores del mismo tipo, es decir, automatismos para persianas o receptores conmutadores, por ejemplo.

Un emisor de 1 canal también puede controlar grupos, pero solo uno por emisor.

En los aparatos bidireccionales, la confirmación (positiva/negativa) no se produce hasta que el último miembro del grupo ha emitido su mensaje de estado.

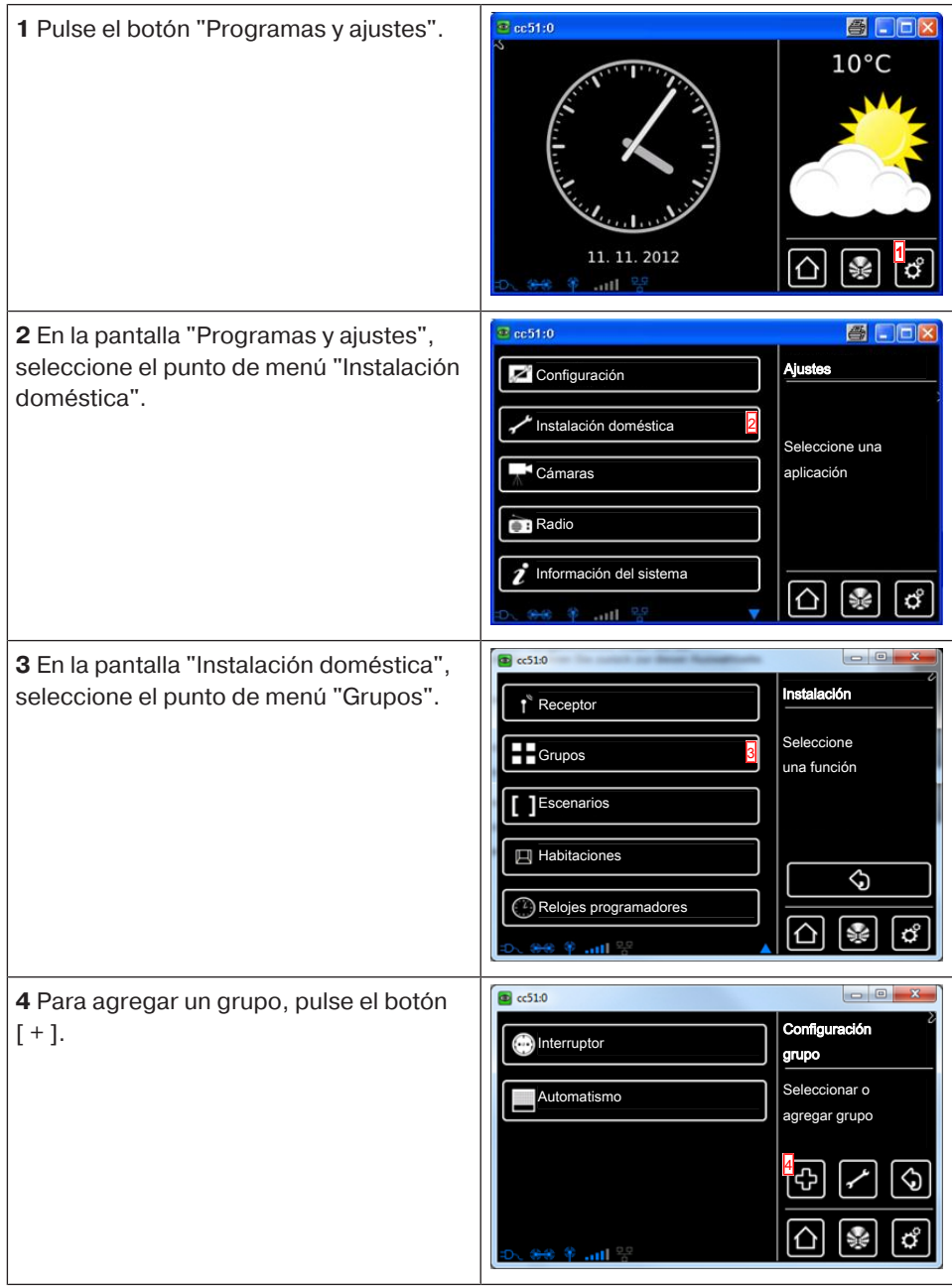

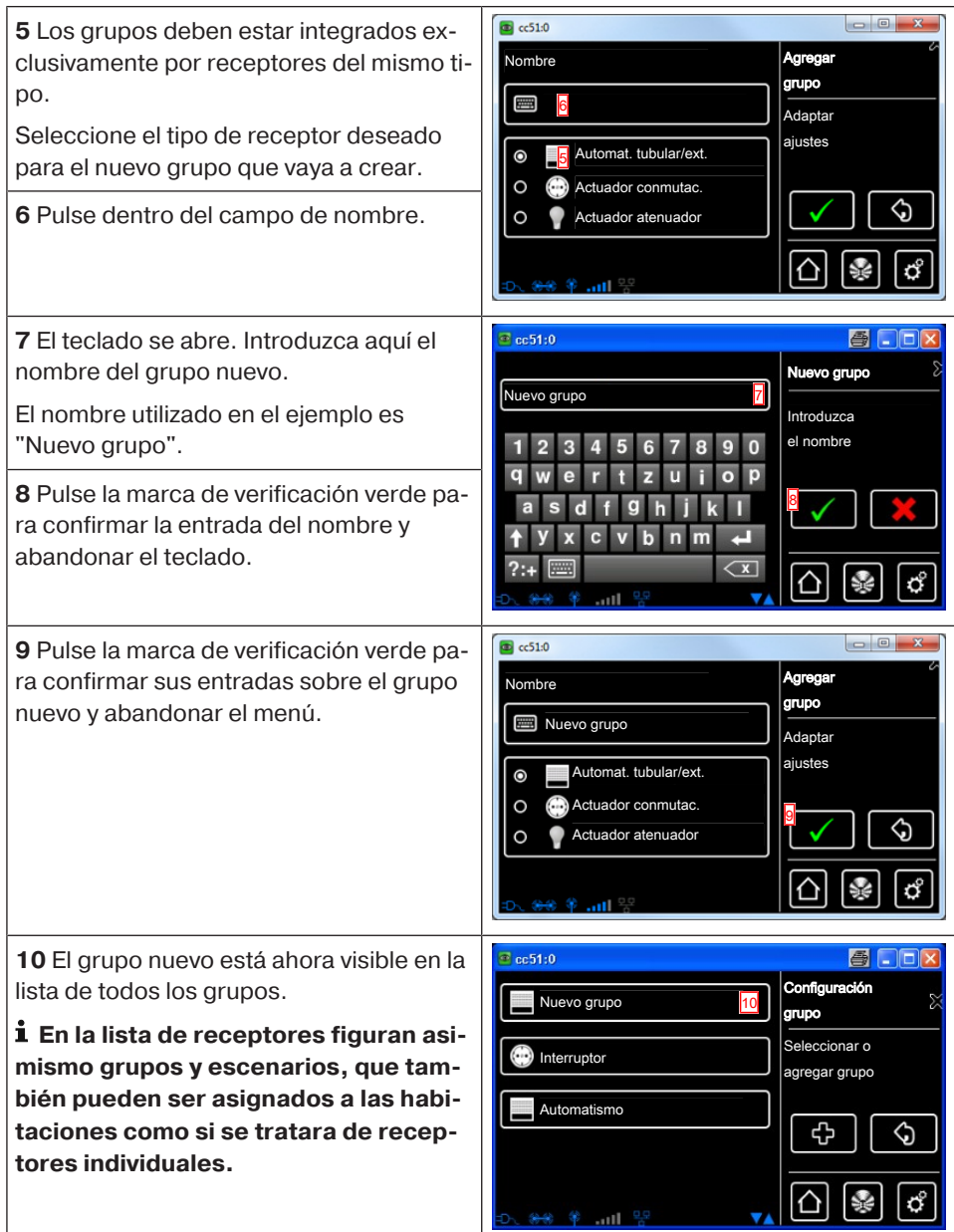

#### **Asignar receptores a grupos**

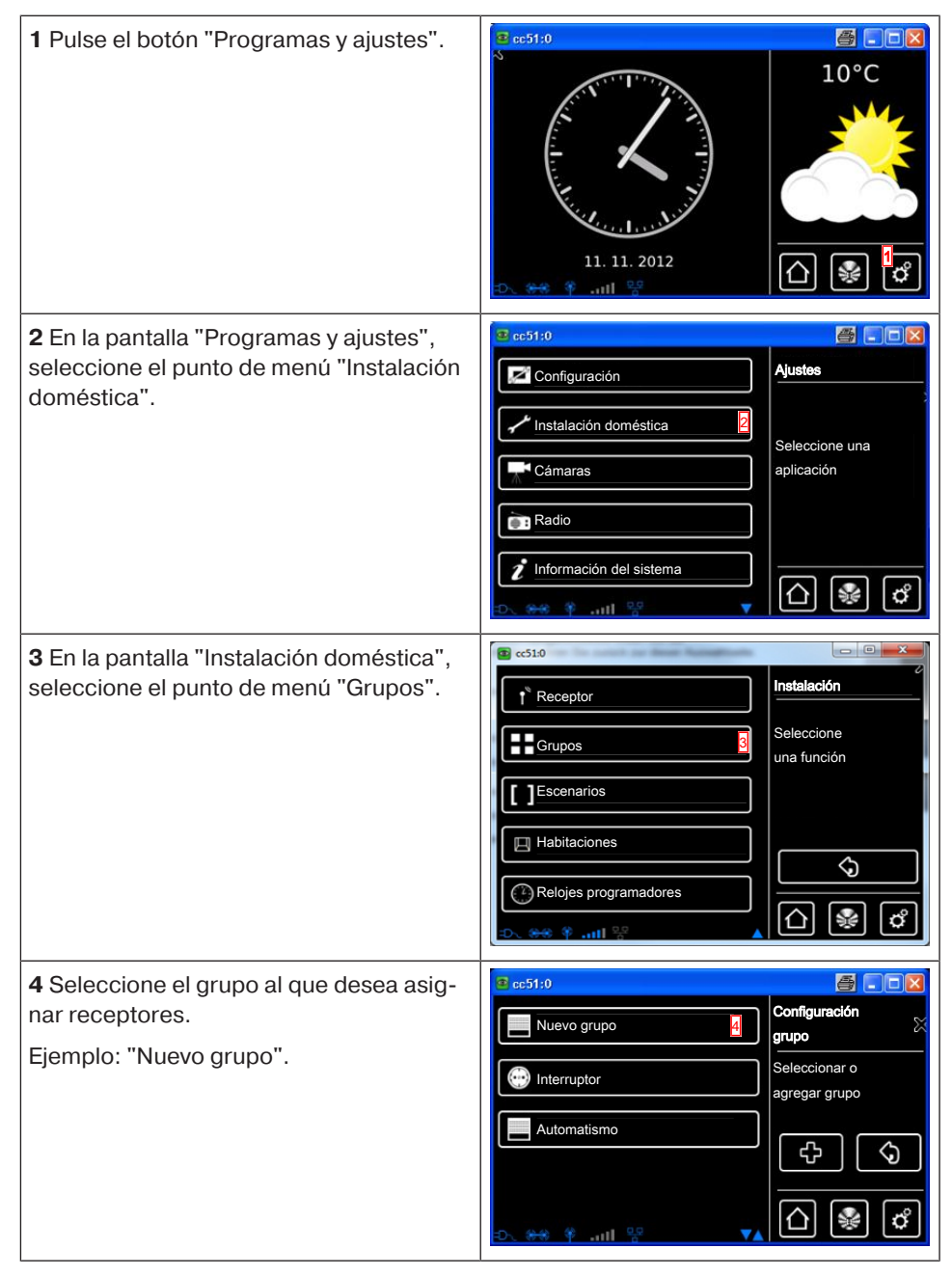

27

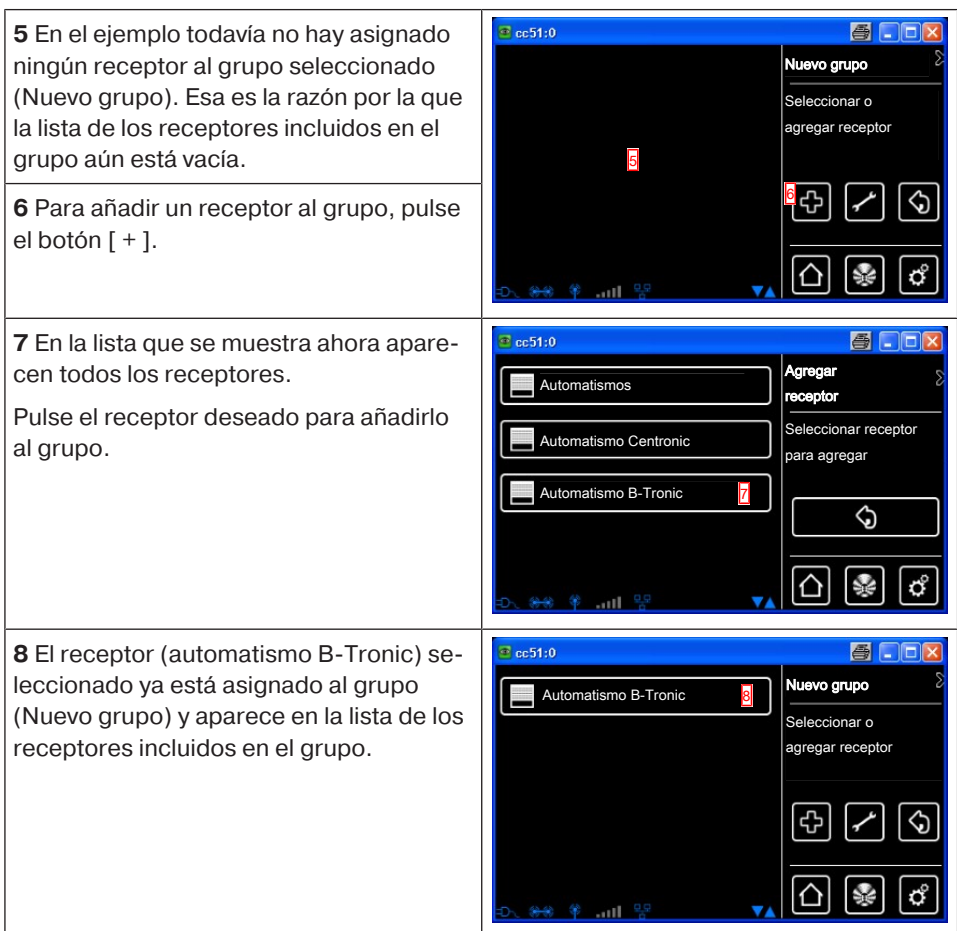

### **Manejo**

### **Manejo del receptor**

 $\bullet$ 1

- 1. Pulse el botón **e** para acceder al menú "Mi casa".
- 2. Ahora seleccione la sala deseada.
- 3. A continuación, seleccione el receptor que desee manejar.
- 4. Ahora ya puede manejar el receptor.
- 5. Para abandonar el menú, pulse el botón " $\widehat{\mathfrak{Q}}$ ".

#### **Receptor Automatismos tubulares**

**En los receptores B-Tronic obtiene una confirmación del estado actual y tiene la posibilidad de activar una orden de marcha pulsando la posición correspondiente en la indicación de estado.**

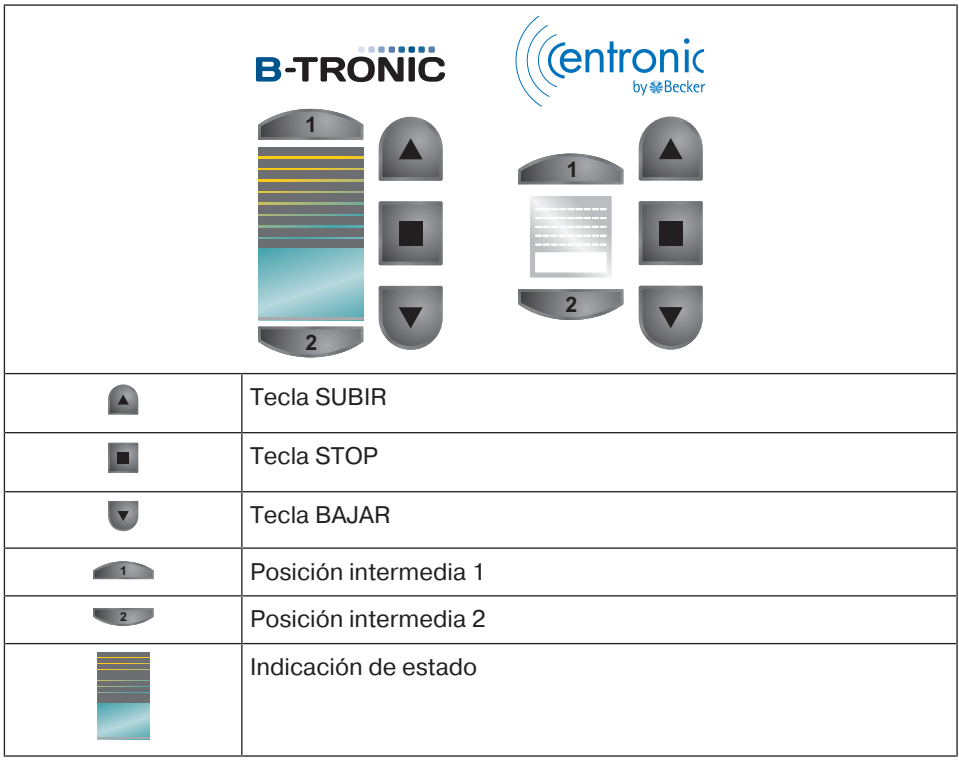

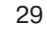

**Receptor Atenuación**

 $\mathbf i$ 

**En los receptores B-Tronic obtiene una confirmación del estado actual y tiene la posibilidad de activar una orden de regulación de la intensidad de la luz pulsando la posición correspondiente en la indicación de estado.**

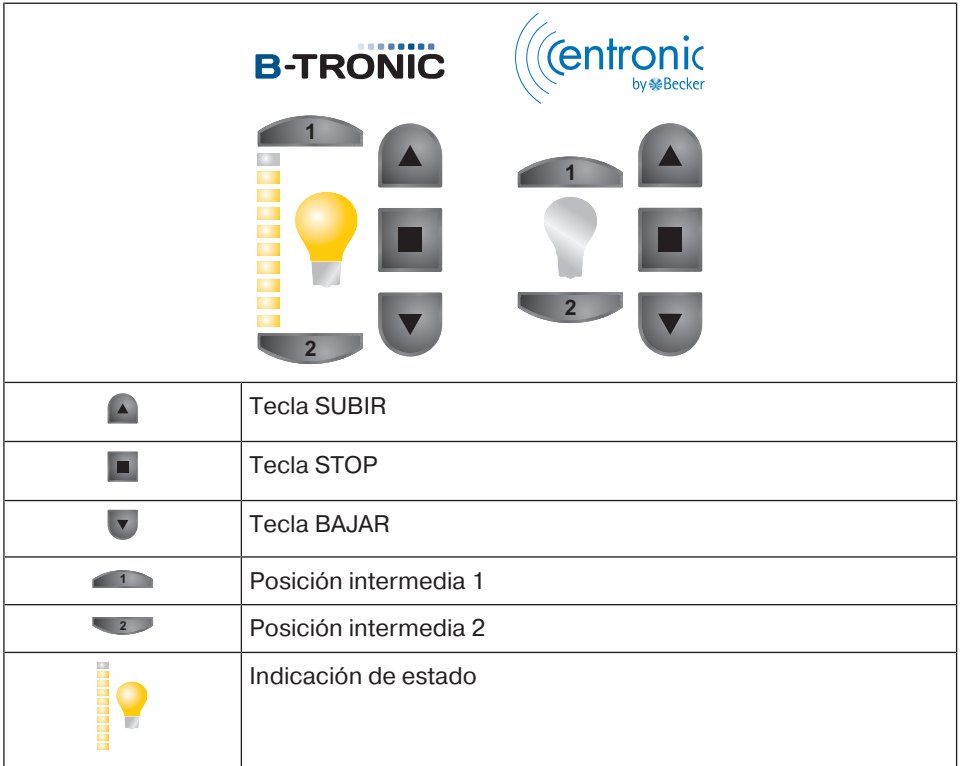

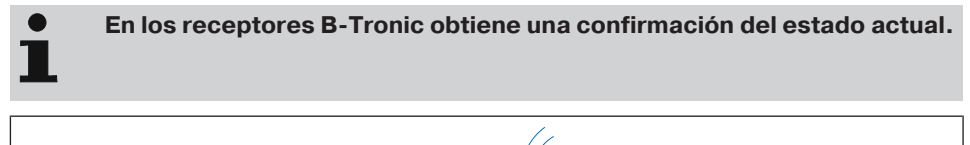

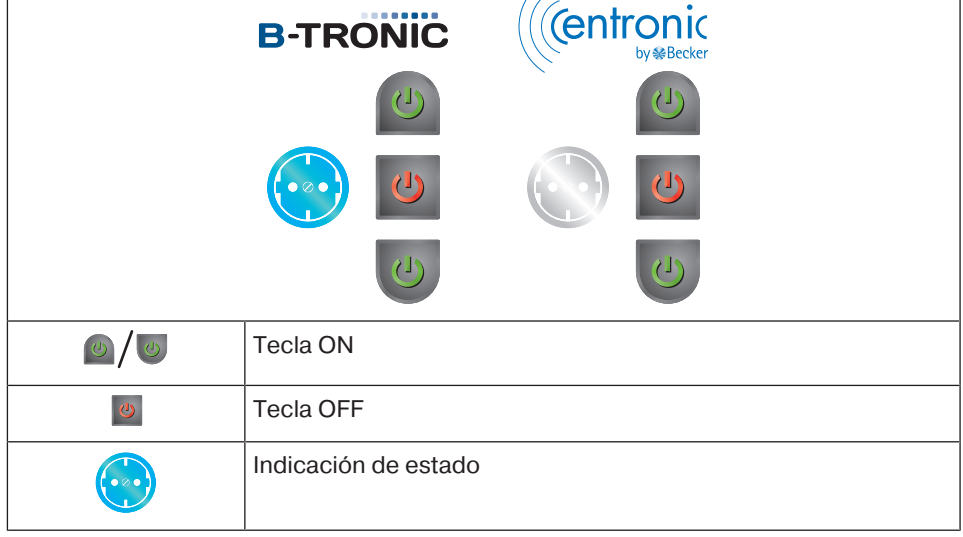

### **Manejo de grupos**

T

**Los grupos deben estar integrados exclusivamente por receptores del mismo tipo.**

**Los grupos, al igual que los receptores, pueden ser asignados a habitaciones.**

- 1. Pulse el botón **e** para acceder al menú "Mi casa".
- 2. Ahora pulse el botón "Grupos".
- 3. A continuación, seleccione el grupo deseado.
- 4. Ahora ya puede manejar el grupo. El manejo es igual que el descrito para el tipo de receptor.
- 5. Para abandonar el menú, pulse el botón " $\widehat{\mathbb{Q}}$ ".

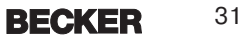

### **Configuración avanzada y manejo**

El B-Tronic CentralControl ofrece aún otras muchas posibilidades para un manejo individualizado y confortable de la domótica de su hogar:

- Creación y control de escenarios
- Funciones temporizadas
- Función de vacaciones
- Radio por Internet
- Servicio de actualizaciones
- Integración de cámaras web
- Informe meteorológico y pronóstico del tiempo
- Manejo con otros aparatos dentro de la red doméstica o con aparatos móviles fuera de casa

Estas y muchas otras funciones del CentralControl, sus ajustes y elementos de mando, así como información útil sobre su configuración óptima, se describen con detalle en unas Instrucciones de montaje y de servicio profusamente ilustradas que puede descargar de nuestra página web:

<http://www.becker-antriebe.net/centralcontrol>/.

### **Montaje**

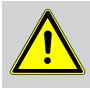

#### **Cuidado**

**Tienda el cable de conexión a la red de forma que nadie lo pueda pisar o tropezar con él.**

#### **Montaje mural**

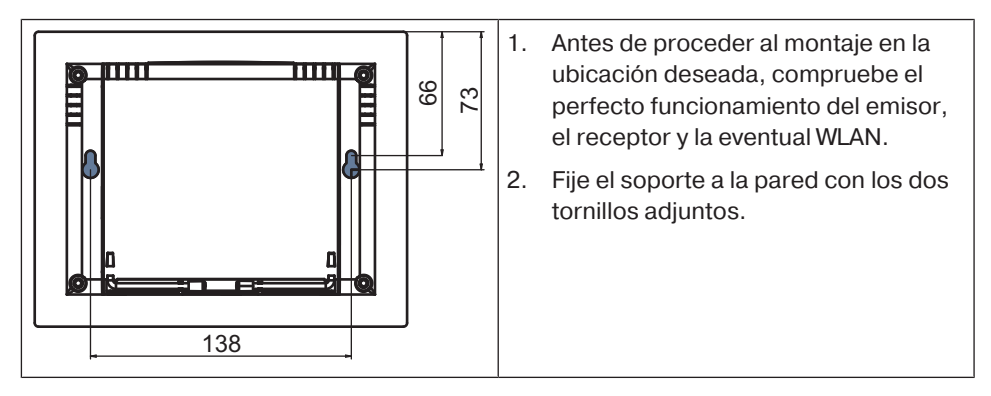

#### **Soporte de mesa**

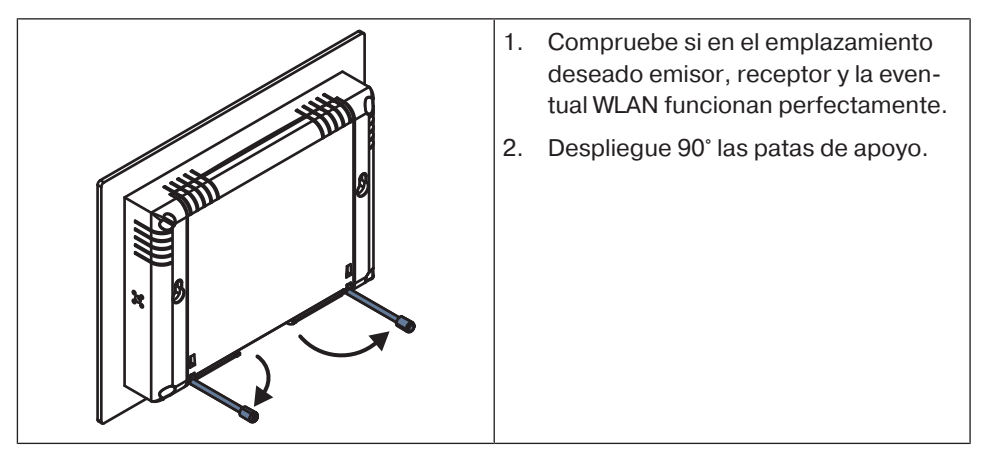

### **Limpieza**

Limpie el aparato solo con un paño adecuado. No utilice detergentes que puedan deteriorar la superficie.

33

### **Datos técnicos**

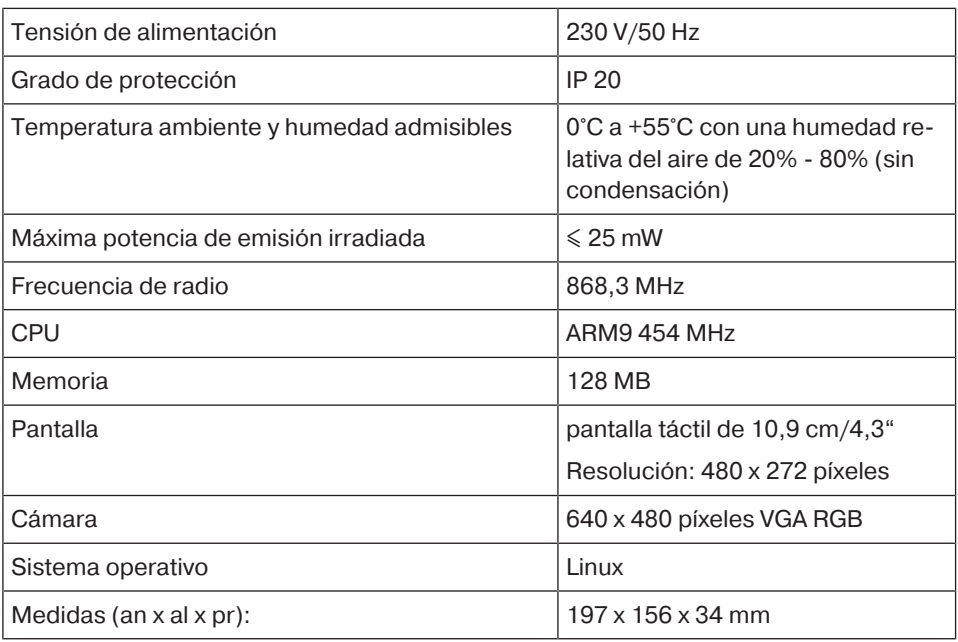

### **Conexiones**

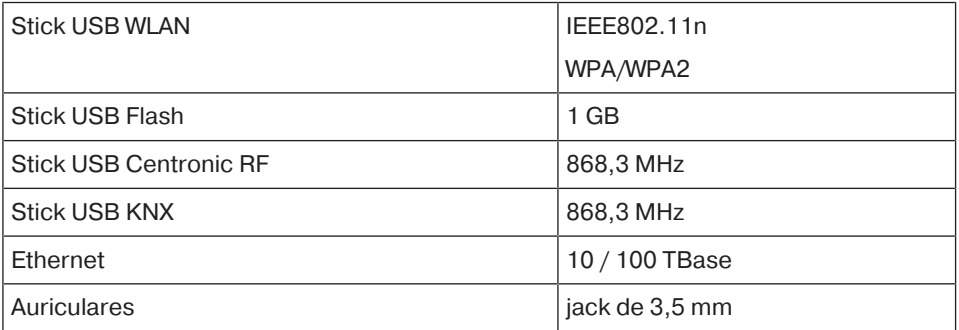

La cobertura máxima es de 25 m en y junto a un edificio y de 350 m en campo abierto.

### **Declaración de conformidad UE simplificada**

La firma Becker-Antriebe GmbH declara por la presente que este equipo radioeléctrico cumple la Directiva 2014/53/UE.

El texto completo de la declaración de conformidad está disponible en la siguiente dirección de internet:

www.becker-antriebe.com/ce

# $\epsilon$

Reservado el derecho de efectuar modificaciones técnicas.

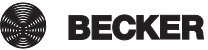

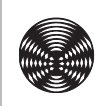

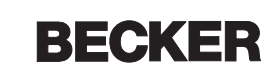